# **Informationen zu Konferenzschaltungen**

# **Tätigen eines Konferenzgesprächs**

- 1. Drücken Sie während eines aktiven Anrufs die Taste Konferenz.
	- Die sehr schnell blinkende grüne LED-Anzeige neben der Anruf-/Leitungstaste zeigt an, dass der Anruf auf Konferenzschaltung gesetzt wird. Befindet sich der aktive
- 2. Wählen Sie die gewünschte Nummer.
- 3. Drücken Sie Konferenz, um diesen Teilnehmer dem laufenden Gespräch hinzuzufügen.

## **Halten einer Konferenzschaltung**

Wenn Sie eine Konferenzschaltung auf Halten setzen, können die anderen Teilnehmer immer noch miteinander sprechen.

- 1. Drücken Sie während einer Konferenzschaltung die Taste Halten.
- 2. Drücken Sie die Taste Halten erneut, um das Konferenzgespräch fortzusetzen.

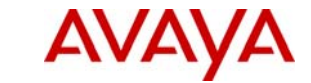

# **IP Office 1603 IP Telephone Kurzanleitung**

# **Avaya one-X™ Deskphone Value Edition**

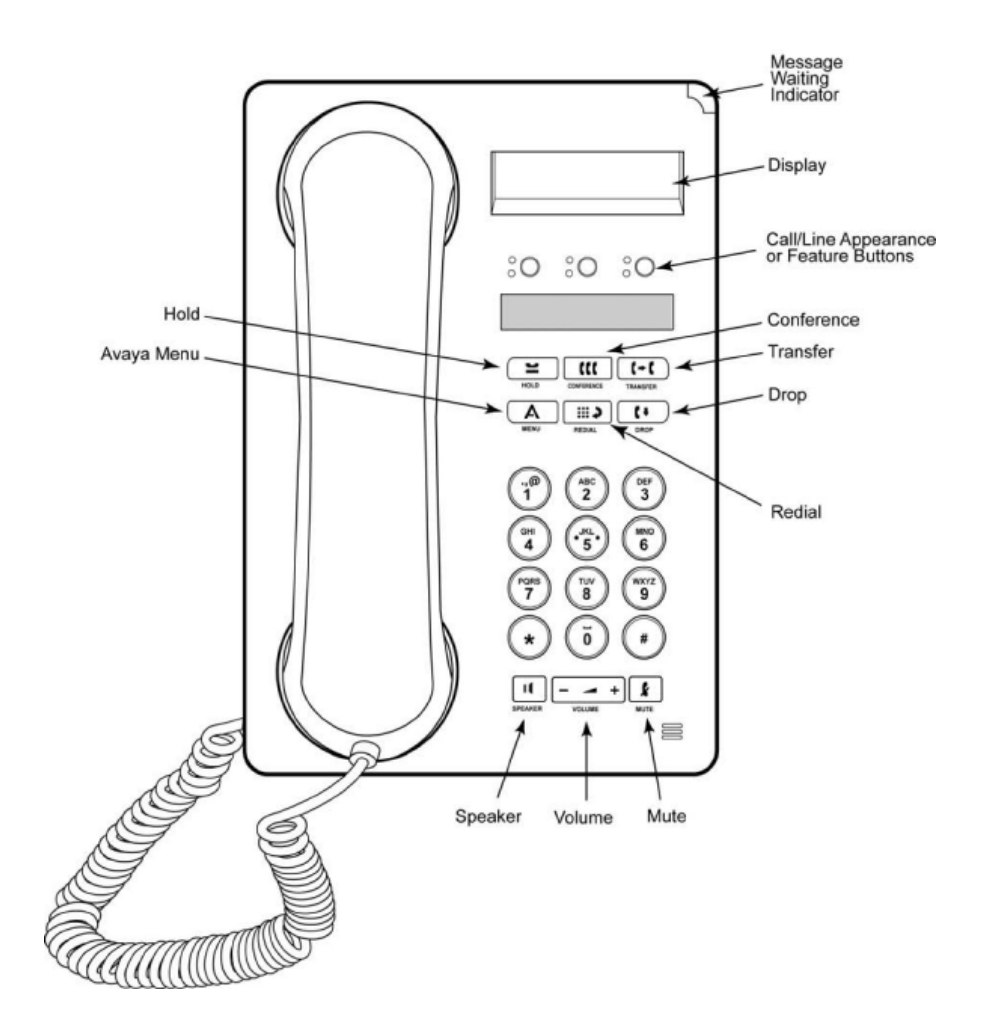

## **IP Office 1603 IP Kurzanleitung**

## **LED-Anzeigen**

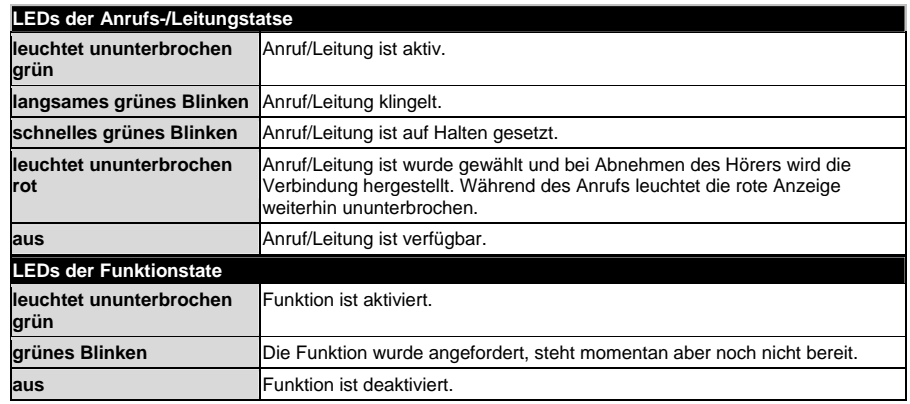

## **Telefon grundlegende Funktionen**

#### **Beantworten eines Anrufs**

- Wenn Sie nicht in einem anderen Gespräch sind, nehmen Sie den Hörer ab oder drücken Sie die Anruf-/Leitungstaste mit einer grün blinkenden LED-Anzeige oder drücken Sie Lautsprecher, um über die Freisprecheinrichtung zu antworten.
- Wenn Sie in einem anderen Gespräch sind, drücken Sie die Anruf-/Leitungstaste mit einer grün blinkenden LED-Anzeige, um den eingehenden Anruf entgegenzunehmen.
	- <sup>o</sup> Wenn die Funktion Autom. Halten von Ihrem Systemadministrator aktiviert worden ist, können Sie einen anderen Anruf entgegennehmen, ohne vorher einen aktiven Anruf auf Halten setzen zu müssen. Falls Autom. Halten nicht aktiviert ist, müssen Sie Ihren aktiven Anruf auf Halten setzen, bevor Sie einen eingehenden Anruf entgegennehmen können, da ansonsten die Verbindung mit dem aktiven Anruf abgebrochen wird.

#### **Tätigen eines Anrufs**

- 1. Nehmen Sie den Hörer ab und drücken Sie Lautsprecher oder drücken Sie die Taste einer verfügbaren Leitung.
- 2. Wählen Sie die Nummer, die Sie anrufen möchten.

#### **Halten eines Anrufs**

- 1. Drücken Sie die Taste Halten, um Ihren aktiven Anruf auf Halten zu setzen. Die schnell blinkende grüne LED-Anzeige neben der Anruf-/Leitungstaste zeigt an, dass der Anruf auf Halten gesetzt ist.
- 2. Führen Sie einen der folgenden Schritte durch, drücken Sie die Anruf-/Leitungstaste des Anrufs, den Sie wieder aufnehmen möchten.

## **Umleiten eines Anrufs**

- 1. Wenn der Anruf, den Sie umleiten möchten, gegenwärtig nicht aktiv ist, drücken Sie die Anruf- /Leitungstaste für den Anruf.
- 2. Drücken Sie Umleiten.
	- Die sehr schnell blinkende grüne LED-Anzeige neben der Anruf-/Leitungstaste zeigt an, dass der Anruf umgeleitet wird. Befindet sich der aktive
- 3. Wählen Sie die gewünschte Nummer.
	- 1. Um den Anruf an einen gegenwärtig gehaltenen Anruf umzuleiten, drücken Sie die Anruf- /Leitungstaste für den gehaltenen Anruf.
- 4. Drücken Sie die Taste Umleiten erneut oder hängen Sie auf, um die Umleitung abzuschließen.

# **Informationen zum Avaya-Menü**

Über das Avaya-Menü können Sie die Telefoneinstellungen vornehmen und Ihren Wünschen anpassen, die Displaysprache auswählen, Netzwerkeinstellungen anzeigen und sich abmelden. Drücken Sie die Taste A, um das Avaya-Menü aufzurufen. Zum Beenden des Avaya-Menüs drücken Sie die Taste A zweimal. Das Avaya-Menü besteht aus fünf Untermenüs:

•**Anzeige** 

Hier können Sie die Helligkeit und den Kontrast des Displays einstellen und optische Ruftöne ein- bzw. ausschalten.

•**Akustik** 

•

Hier können Sie den Rufton auswählen sowie Tastentöne und Fehlertöne ein- bzw. ausschalten. **Erweitert** 

Hier können Sie die Displaysprache auswählen, die automatische Verstärkungsregelung (AGC) für Hörer und Lautsprecher einstellen oder eine manuelle Sicherung oder Wiederherstellung einleiten, falls Ihr Büro über einen Sicherungs-/Wiederherstellungsdateiserver verfügt. Wenden Sie sich mit diesbezüglichen Fragen an Ihren Systemadministrator.

- • **Netzwerkinformationen**  Hier wird eine Übersicht über die Netzwerkparameter Ihres Telefons wie IP-Adressen und Dienstgüte angezeigt. • **Abmelden** 
	- Hiermit können Sie sich bei Ihrem Telefon abmelden, um unbefugte Verwendung Ihres Telefons während Ihrer Abwesenheit zu verhindern.

## **Anpassen von Helligkeit oder Kontrast des Displays**

- 1. Drücken Sie die Taste A.
- 2. Drücken Sie die Rautetaste #, um fortzufahren.
- 3. Drücken Sie die Sternchentaste \*, um die Option Anzeige zu wählen.
- 4. Drücken Die # um Helligkeit oder Kontrast auszuwählen.
- 5. Drücken Sie oder + auf der Lautstärketaste, um die Helligkeit oder den Kontrastanzupassen.

## **Ändern des Ruftons**

- 1. Drücken Sie die Taste A.
- 2. Drücken Sie #, um zu den Akustikoptionen zu gelangen.
- 3. Drücken Sie \*, um Akustik auszuwählen.
- 4. Drücken Sie oder + auf der Lautstärketaste, um einen Rington auszuwählen.

## **Ein- bzw. Ausschalten der optischen Ruftöne**

Wenn die Option Optische Ruftöne eingeschaltet ist, blinkt die LED-Anzeige in der rechten oberen Ecke des Telefons bei eingehenden Anrufen. Sie können optische Ruftöne ein-oder ausschalten.

- 1. Drücken Sie die Taste A.
- 2. Drücken Sie die Rautetaste #, um fortzufahren.
- 3. Drücken Sie die Sternchentaste \*, um die Option Anzeige zu wählen.
- 4. Drücken Sie #, um zur Option Optische Ruftöne zu gelangen.
- 5. Drücken Sie oder + auf der Lautstärketaste, um die optischen Ruftöne ein- oder auszuschalten.

## **Ändern der Sprache**

- 1. Drücken Sie die Taste A.
- 2. Drücken Sie #, um zu den erweiterten Funktionen zu gelangen.
- 3. Drücken Sie \*, um Erweitert auszuwählen.
- 4. Drücken Sie #, um zur Sprachoption zu gelangen.
- 5. Drücken Sie \*, um Sprache auszuwählen.
- 6. Drücken Sie #, um zur gewünschten Sprache zu gelangen.
- 7. Drücken Sie \*, um die Auswahl zu speichern.
- 8. Drücken Sie 4, um die Auswahl zu bestätigen, oder 6, um die Änderungen rückgängig zu machen.